#### **Bibliovation 7.02.34 Release Notes for Library Staff May 16, 2023**

# Table of Contents

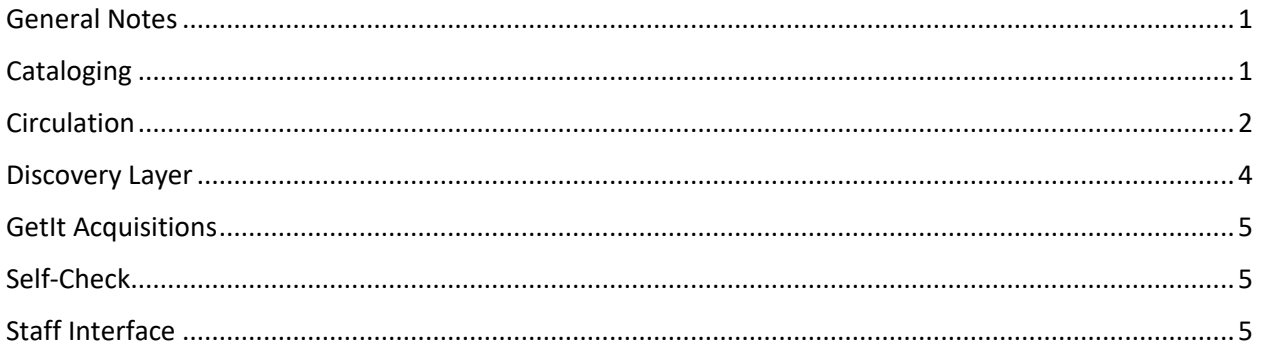

#### <span id="page-0-0"></span>General Notes

This upgrade includes enhancements and fixes that have been tested by SCLS staff and staff at some libraries. To the best of everyone's assessment, the fixes are working well and any bugs identified during testing have been fixed. However, as we learned with past upgrades and patches, we may experience unexpected results following the upgrade. We may also discover new problems. We will use the [Known](https://www.scls.info/ils-known-problems)  [Problems page](https://www.scls.info/ils-known-problems) to document any post upgrade problems. **After the upgrade, please clear your browser's cache before using Bibliovation.**

## <span id="page-0-1"></span>**Cataloging**

**New! Hide fields in Edit Item popup:** Libraries can now choose to hide certain fields on the Edit Item popup. When in the Edit Item popup, click "Hide fields". A "hide" button will appear next to the fields that can be hidden. After the desired fields are hidden, click "Save hidden" to save the preferences. These settings are linked to the login used and persist throughout multiple sessions. They can be reset by clicking "Show fields". (No SCLS Support Ticket number)

**Editing Item from Item Statuses page:** When editing an item from the Item Statuses page, the item's information would not update until the page was refreshed. The changes now automatically appear when editing from the Item Statuses page. (SCLS Support ticket #23626)

**Withdrawn items with fees not being deleted:** Withdrawn items with fees associated with them were not being deleted during the monthly batch deletion of withdrawn items. This is related to another Known Problem that was fixed in this release, **Bibliovation not retaining text of title deleted items in Patron Accounting entries (SCLS Support ticket #27661).** This has been fixed and Withdrawn items with fees attached will be eligible to be deleted in the monthly batch deletion of withdrawn items. (SCLS Support ticket #29921)

**007 field templates in Cataloging Editor:** The 007 field template disappeared when cataloging a videorecording. The template now works for videorecordings. (SCLS Support ticket #1053)

# <span id="page-1-0"></span>**Circulation**

**New! Patron Group functionality.** This is an enhancement of the Guarantor/Guarantee functionality. Staff can access the Patron Group screen to provide a snapshot of linked patron records and their holds, items checked out, items overdue and fines owed. Detailed information and instructions are available in th[e Circulation Manual,](https://www.scls.info/ils/manuals/circ) Section V Patron Record and Registration, Part R. (No SCLS Support ticket)

**NEW! Proxy Borrowing**. Proxy Borrowing (Borrowing Relationships) has been enabled for all staff logins. You can create proxy borrowing relationships in patron records for Hold Pickup Authorization. Unfortunately, **these permissions do not translate to self-check units**. Please read the detailed information and instructions in the [Circulation Manual,](https://www.scls.info/ils/manuals/circ) Section V Patron Record and Registration, Part T before implementing. (No SCLS Support ticket)

**New! Patron Merge**. We now have the ability to merge duplicate patron records. Permission is limited to [LIB]admin logins as the process is a bit complicated and irreversible. Detailed information and instructions are available in th[e Circulation Manual,](https://www.scls.info/ils/manuals/circ) Section XVI Circulation Tools, Part E Patron Merge. (No SCLS Support ticket)

**UPDATE. Patron Delete**. Staff access to delete patron records is back, with a link on the main patron record screen. Permission is limited by login permission settings and the initial settings are limited to each library's [LIB]admin logins. Libraries can submit a Help Desk ticket to add the permission to their [LIB]staff login as needed per location. Information is available in th[e Circulation Manual,](https://www.scls.info/ils/manuals/circ) Section XVI Circulation Tools, Part D Patron Delete. (SCLS Support ticket 25789)

**NEW! Additional session option for Specify Due Date on Check Out screen.** Specify Due date now offers two options: Remember for Session (current patron/check out session) or Login (for the current staff login session). **Using the Login option is not recommended**. Unfortunately, the permission for these options is the same permission that allows staff to specify a due date so this must remain enabled. See [Circulation Manual,](https://www.scls.info/ils/manuals/circ) Section II Check Out for details. (No SCLS Support ticket)

**CHANGE. Permission to Change Location**. Libraries can now only change location (login button option) 1) if they are part of library with branches and 2) their login has the permission set to do so. (No SCLS Support ticket).

**CHANGE. Adding or editing Patron Birthdate.** The fixes from 7.0 have been removed and the description for the birthdate field now mandates the entry format or requires using the Calendar widget. If you don't enter the birthdate in the proper format, attempts to save the form will wipe all data entered. (Additional changes to SCLS Support ticket 25486)

**CHANGE. "Wait Expires" date label changed to "Reshelve after".** LibLime changed the wording for holds on the hold shelf, waiting for pickup, to "Reshelve after [expiration date]". This new label can be seen in the patron's list of On Hold items, in the Holds Waiting message on the patron's Check Out screen and in the renamed column in the Holds Awaiting Pickup report. (No SCLS Support ticket).

**FIX. "In Transit" status re-added to priority/status field in list of holds**. If an item is being transferred from one library to another to fill a hold, the status in the "Priority" column now displays as "In Transit" instead of "Waiting". (SCLS Support ticket 22271)

**FIX. Check in API Pop-up about Item barcode not in system.** The popup now reads "Checkin failed: 404 Not Found" and a blue message box in the middle of the screen states "Barcode not found." (SCLS Support ticket 19177)

**FIX. Add New Patron link uses incorrect template**. This fix include a rearrangement of the Patron Add template. The Library Management segment of the patron add/edit screen has been moved to the top, so that users will immediately see the branch and category field settings. (SCLS Support ticket 20867)

**FIX. View Checkout History displays incorrect information.** When viewing the Checkout History for an item from the Item Statuses page, the information about the item (title, author, barcode) would be for the next bib number numerically (the checkout data was still correct). It now shows the correct information. (SCLS Support Ticket 21900)

**FIX. Patron Reading History-limited displays when check-outs over 50.** If a patron had over 50 items checked out, the Show All button in their Reading History would not work and staff could not use the button to see the rest of the patron's reading history. This has been fixed. (SCLS Support Ticket 22230)

**FIX. Juvenile records not displaying contact info on Details screen**. If a Juvenile record was not connected to a Guarantor record, certain contact fields would not display in the main Details screen. This has been fixed. (SCLS Support Ticket 244)

**FIX. Bibliovation not retaining text of title deleted items in Patron Accounting entries**. Bibliovation is now retaining the Title, Item barcode and Owning library information of deleted items in the Patron Accounting entries. (SCLS Support Ticket 27661) (Related to #255 and #29921)

**FIX. Account Receipt will not generate if certain charges are in the record**. Since Bibliovation is now retaining the title, item barcode and Owning library information of deleted items in the Patron Accounting entries, Account receipts are now properly being generated. (SCLS Support Ticket 255)

**FIX. Items with a Trace or Missing statuses must be checked in before allowing checkout.** Fixes allow items with either a Trace or a Missing (lost status) to be checked out at a staff station or on a self-check without first being checked in to clear the status. Items with a Lost (lost status) must still be checked in to clear the Lost status and remove the Lost Item entry from the previous patron before checking out to the next patrons. (SCLS Support Ticket 28050)

**FIX. Patron Search bar in masthead**. Typing a partial patron name in the masthead search box and then clicking the right arrow button (instead of selecting a name or hitting Enter) will produce a results list of matching patron names in both the Patrons main screen and in a Check Out screen. The Check Out screen search was broken with a previous update. (No SCLS Support ticket).

**FIX. Items with Custom Item Statuses require two check-ins to trap for holds**. Items that are being returned to the general collection after being assigned a Custom Item status are requiring a first checkin to clear the custom status and then a second check-in to have the item trapped for any active holds. This is fixed. (SCLS Support ticket 28646)

**PARTIAL FIX. Problems when Checking Out Holds to Another (Patron) Account**. When an on hold item was checked out to another patron account (Holds Pickup Authorization), the original patron's hold in the BIB Holds list, would retain a Priority of "1", the Pickup Library column would display an "Item waiting at LIBRARY' status and the Details column would display a "No barcode" link instead of the

barcode trapped for the hold. This part of the reported problem has been fixed. Staff will still need to cancel the original patron's hold. (SCLS Support ticket 28062).

**FIX. Accruing Overdue fines not being charged when patron renews items remotely**. When patrons renew items that are accruing fines in either the Mobile App or via their Discovery Layer account they are NOT being charged for those accruing fines. This is fixed and fix confirmed by renewals in the Discovery Layer, must wait until after the upgrade to confirm when using the Mobile App. (SCLS Support ticket 297)

**FIX. Pre-Overdue notice coming from different library.** If a patron checked out materials from multiple libraries, sometimes the "Advance Notice of Item Due" notice would list a different library than the item's check out library. This has been reported as fixed. (SCLS Support ticket 556)

**FIX. Fast BIB Add records not accepting certain barcodes.** Problem was reported that after the 7.0 upgrade, libraries could no longer use an ILL item's original, shorter than 14 character item barcode to add to the Item Barcode field in the Fast BIB Add form. Bibliovation now "pads" the beginning of scanned barcode with the library prefix and/or zeros. (SCLS Support ticket 27960)

**FIX. Patron Account flags ordered differently in different browsers**. Depending on which browser you were using (Firefox, Chrome) the Patron Account flags would display in a different order when editing a patron record. This has been fixed so that the Account Flags display in the same order in both browsers. (SCLS Support ticket 26445)

**FIX. Calendar display using Chrome browser.** In Chrome, the calendar display (Tools, Calendar) was obscuring the current month in the widget header line. Fixed. (SCLS Support ticket 695)

**FIX. Caching/retaining search parameters**. Certain searches would be retained in search fields even after staff had moved from the screen(s). The instances that were reported, using Search to Hold from a patron's record and other instances of using Advanced item Search, have been fixed. (SCLS Support Ticket 20933)

**FIX. Accessing Patron records sometimes produces Internal Server Errors**. Internal Server Error (ISE) messages are sometimes produced when attempting to access a patrons record, most often from a Check Out page. Sometimes the ISE message includes an error number, sometimes it does not. Fixed in 7.0 and 7.2. (SCLS Support ticket 27976)

## <span id="page-3-0"></span>Discovery Layer

**Available on shelf facet is inconsistent:** The Available on Shelf facet (and the "Only items currently available for loan or reference" option in the Advanced Search) were sometimes returning results for Checked out or Waiting items. This problem has been fixed. (SCLS Support Ticket Number 28161)

**Search that includes a colon ":" reverts to a search for all records "\*"**: In the Discovery Layer, if you ran a search that included a colon, or other punctuation such as brackets, then the search would revert to a search for all records in the database. This has been fixed. If there is punctuation included in the search, then the search should work for both patrons and staff. (SCLS Support Ticket Number 25978)

**New! Facet Help button:** There is a new "help" button (question mark with a blue circle) in the "Refine your search" (facets) column on the left side of the search results screen. Clicking on the button will generate a pop-up with some information on each facet. (SCLS Support Ticket Number 29010)

#### <span id="page-4-0"></span>GetIt Acquisitions

**Cannot type question mark in Title field when manually adding PO Line**: If you tried to type a '?' in the Title field of the PO Line when adding a PO Line using Manual Entry, the '?' wouldn't appear. This problem has been fixed. (SCLS Support Ticket Number 28981)

**PO Status doesn't change to Completed when there are Cancelled PO Lines**: If a Purchase Order contained a PO Line that had been cancelled, then the status of the PO did not change to Completed, even if all of the other PO Lines on the PO had been received and invoiced. This has been fixed. (SCLS Support Ticket Number 611)

# <span id="page-4-1"></span>Self-Check

**FIX. Self-check shows today's date as the due date-double scanning problem.** This problem was usually caused by the patron or unit scanning an item more than once. This happened when the patron would leave the item on the RFID pad too long, the patron might lose their place while scanning large numbers of items and "re-scan" an already checked out item or the patron might accidentally scan an item barcode while the pad scanned the attached RFID tag. Fixed. (SCLS Support ticket #29578)

**FIX. Self-check renewals by scanning item in the checkout mode do not work.** When patrons would try to renew items by scanning the item while in the checkout mode, the renewal would not work and would display !!0!! as the due date. This has been fixed. (No SCLS Support ticket)

**FIX. SIP-1 indicator missing from statistics table**. The indicator used to record that a check out was performed on a self-check unit went missing in the 7.0 upgrade. This indicator has been reinstated in the 7.2 version of Bibliovation. (SCLS Support ticket #28316)

## <span id="page-4-2"></span>Staff Interface

**Staff Interface: Clicking Lists link on home page and in More menu returns error**: When staff users clicked on the Lists link on the staff interface home page, or the Lists link in the More menu, then the user received an "Unauthorized User" error message. This problem has been fixed. However, the preferred way to access and manage Lists is through the My Dashboard interface, which is available to staff users as well as patron users. To use the My Dashboard interface, after logging in, go to the upperright hand corner, click on your username, and choose My Dashboard. Then scroll down and click My Lists. (SCLS Support Ticket Number 21920)

**Problem with the statistics table entries for renewals**: If a staff person from a library other than the original check out library renewed overdue items for patrons, Bibliovation was attributing renewal statistics to the library doing the renewals, instead of the original check out library. LibLime was running a script weekly and on the first day of each month to make sure that renewal statistics were adjusted to be attributed to the original check out library. This did not affect renewals done on self-check units, through Talking Tech, or remotely from the Discovery Layer or Mobile App. This has been fixed. (SCLS Support ticket #24137)